國內管理文獻資料庫產學研發平台首例!

# MARS臺灣管理文獻庫 **系統操作手冊**

產品網址 http://newmars.libraryandbook.net

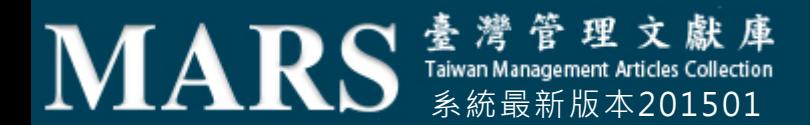

## 歡迎使用新版MARS

#### 手冊目錄

- 關於MARS..P3
- 二. 平台介面..P4
- 三. 功能標籤..P5-14
- 四. 使用說明
	- 系統/瀏覽器環境 P15
	- 全文閱讀格式說明 P17
	- [下載/安裝]閱讀器 P18-22

附件 常見問題

聯繫我們

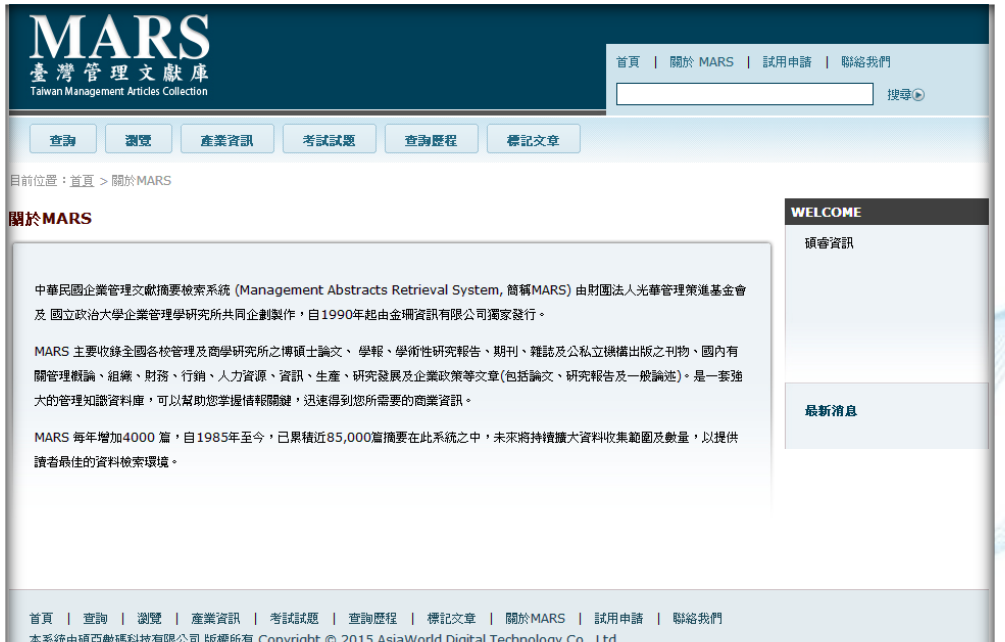

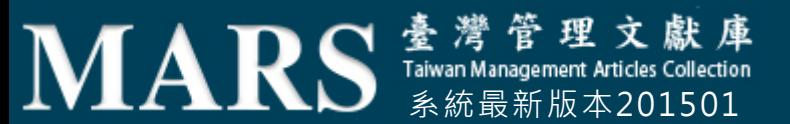

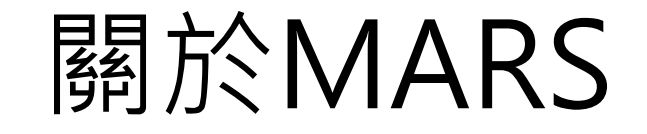

- 中華民國企業管理文獻摘要檢索系統 (Management Abstracts Retrieval System, 簡稱MARS) 由財團法 人光華管理策進基金會 及 國立政治大學企業管理學研究所共同企劃製作,自1990年起由金珊資訊 有限公司獨家發行。
	- •本系統以靈活的檢索功能,簡易的介面設計,強大的管理知識資料庫,幫助您迅速掌握精準的情 報關鍵,迅速得到您所需要的商業資訊。
- 為了培育商學管理優秀人才,2015年起以全新版本之姿,正式更名《臺灣管理文獻庫》,以持續 擴大資料收集範圍及數量,提供讀者最佳的資料檢索環境。
- 全國大專校院企業管理及商學研究所之博碩士論文、學報、學術性研究報告、學術性期刊
- 公私立機構出版之刊物、商學雜誌、商學圖書
- ●其他,如國內有關管理概論、組織、財務、行銷、人力資源、資訊、生產、研究發展及企業政策 等文章。(上述包括論文、研究報告及一般論述)。
- ●系統累積近85,000篇摘要,2015年經全面改版,升級搜尋介面,新版特點包含:
	- 以每月更新上線方式進行,預計每年新增可達上千篇管理學術論文摘要。
	- 除原企管學術論文、商業雜誌文獻外,新版增入內,包含:商學統計、百大企業人物側寫、商管 學科相關國考試題等服務。

發行

精神

收錄

新版

## 平台介面

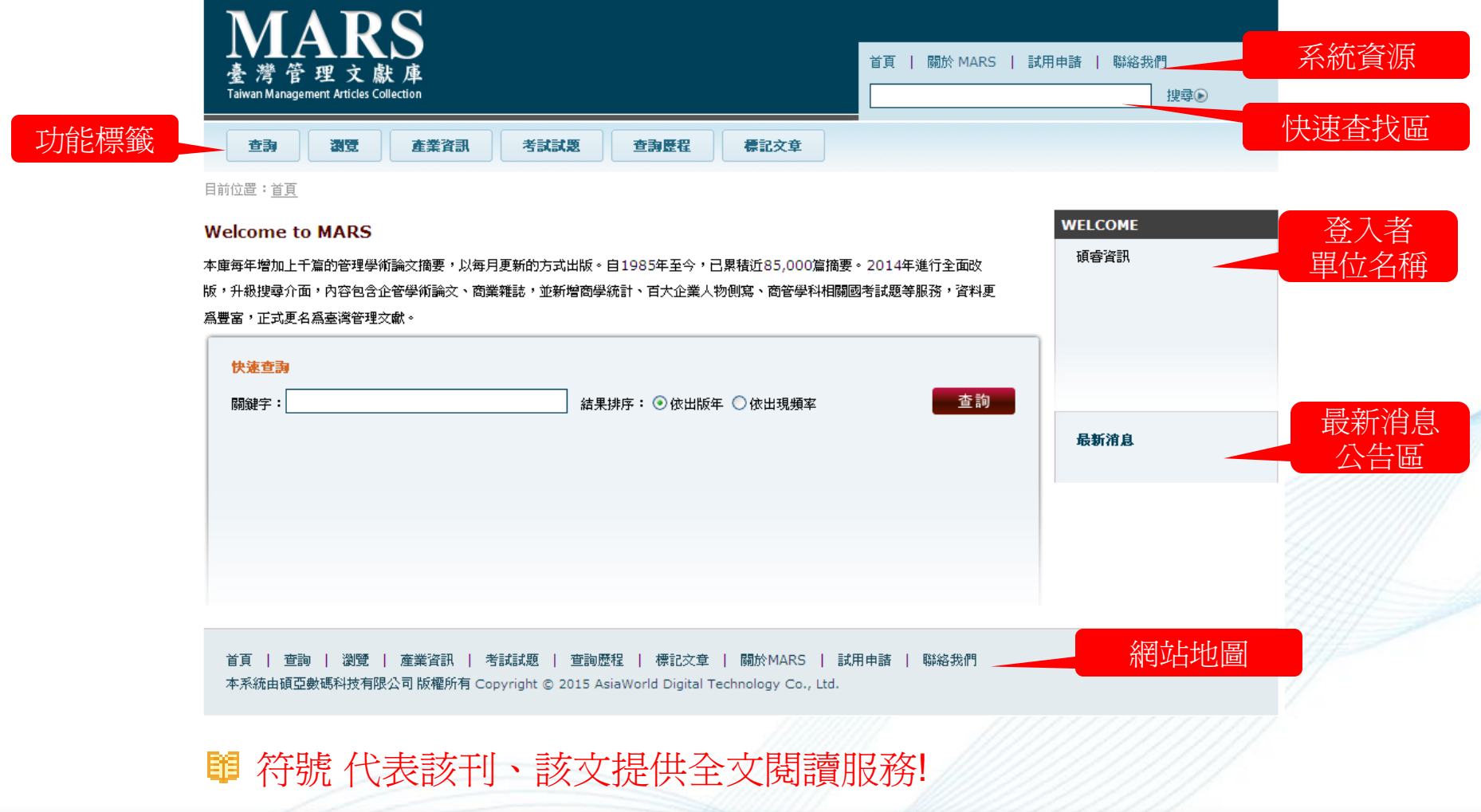

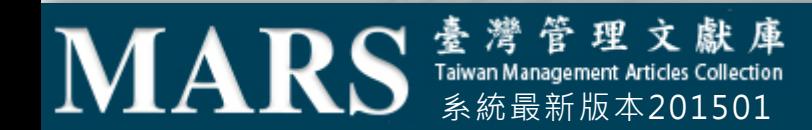

### 功能標籤

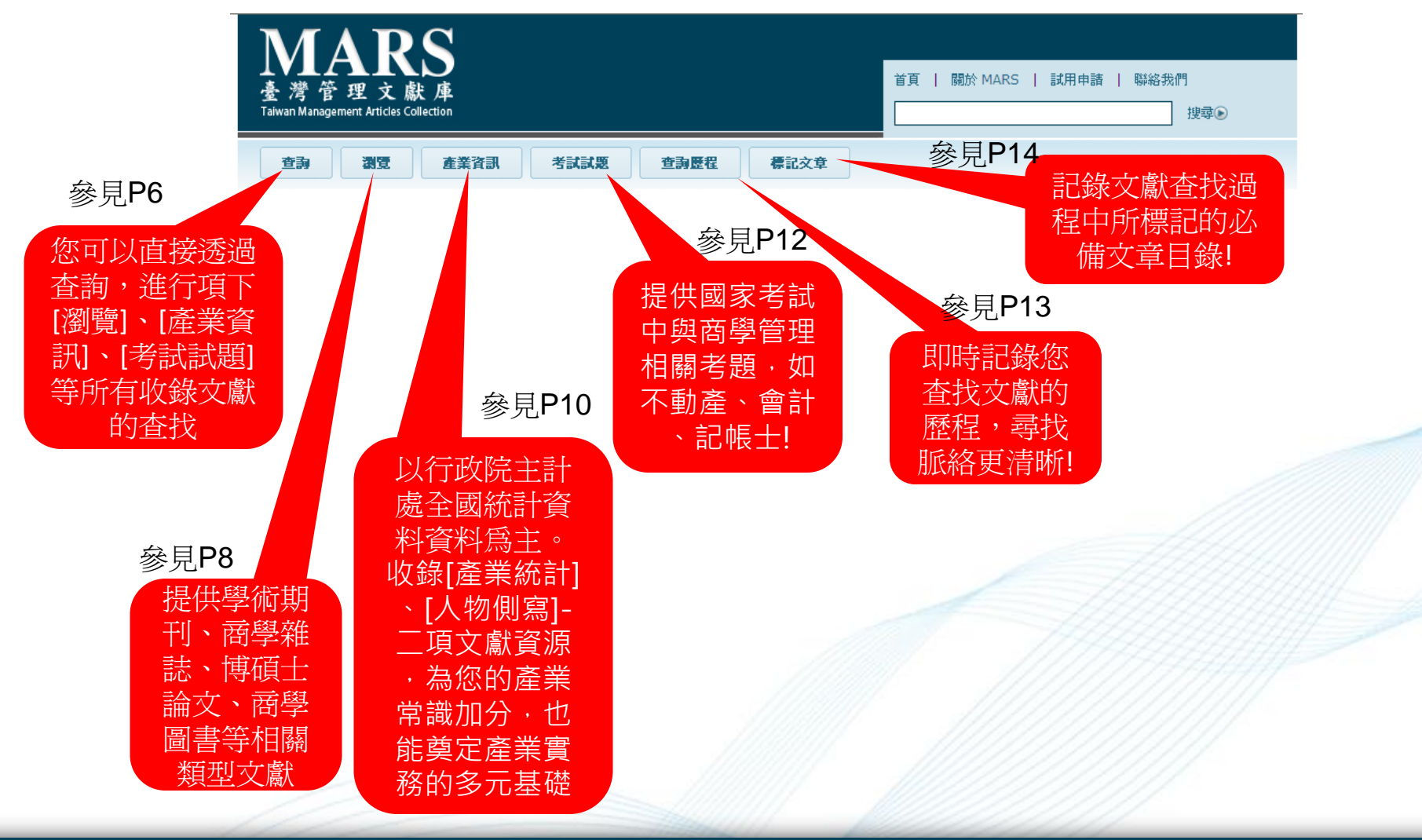

### **MARS S** Taiwan Management Articles Collection

查詢

#### 模式1-快速查詢

• MARS 提供如Google 般簡易的快 速查詢功能,讓使用者可直接在欄 位輸入詞彙檢索。

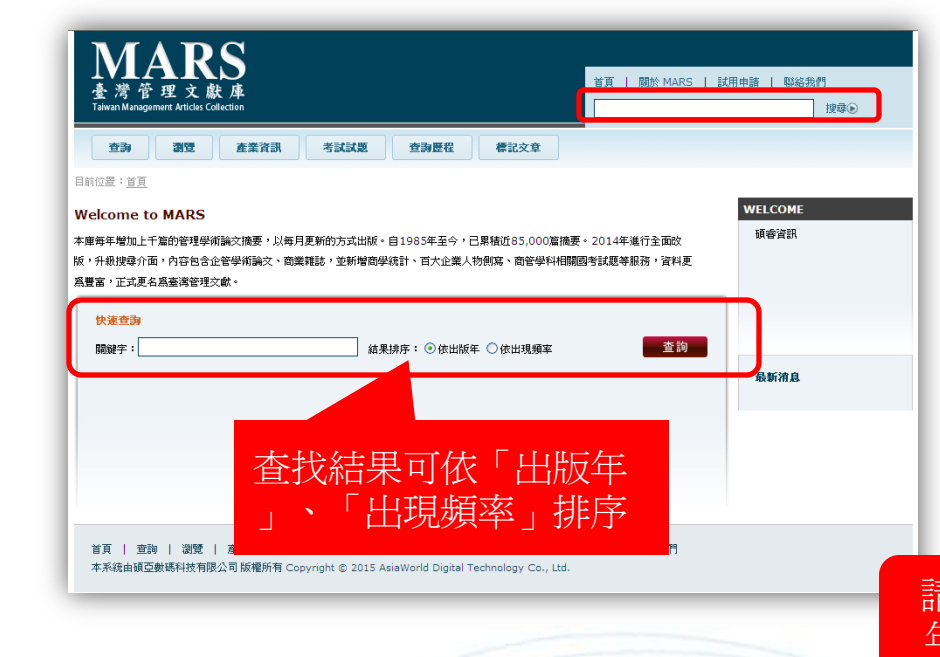

<span id="page-5-0"></span>**MARS Kampler And Articles Collection** 

#### 模式2-一般查詢

- 複合[布林邏輯檢索]與[二次檢索]功 能,進行靈活的檢索功能。
- 請先輸入關鍵字詞,並透過下拉式 選單及限定年代的範圍。

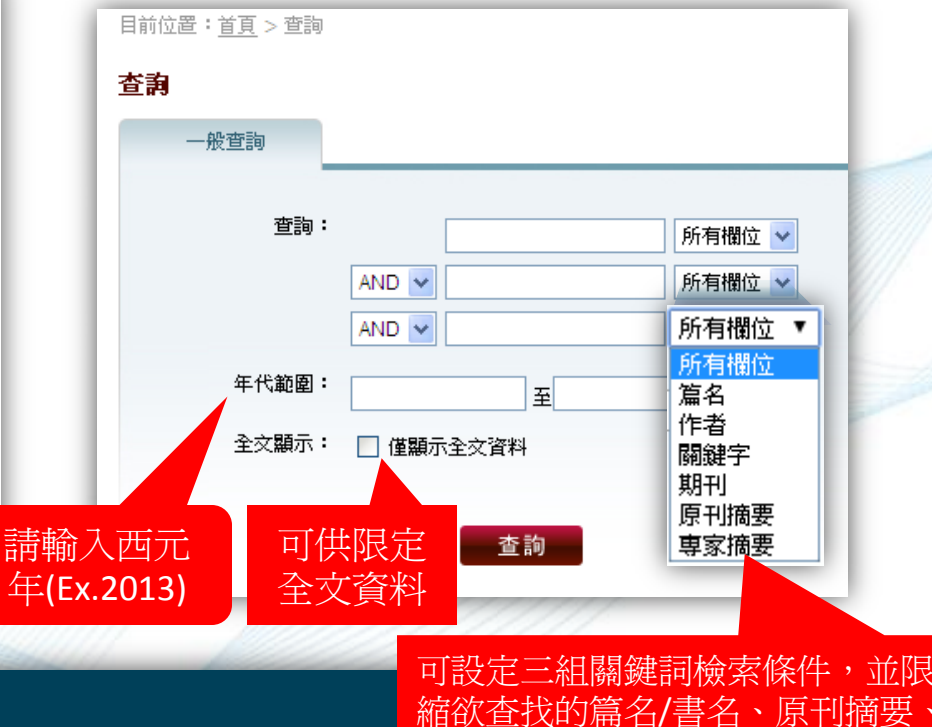

專家摘要等範圍。 <sup>6</sup>

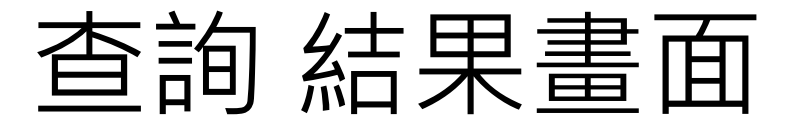

#### [範例]"金融"

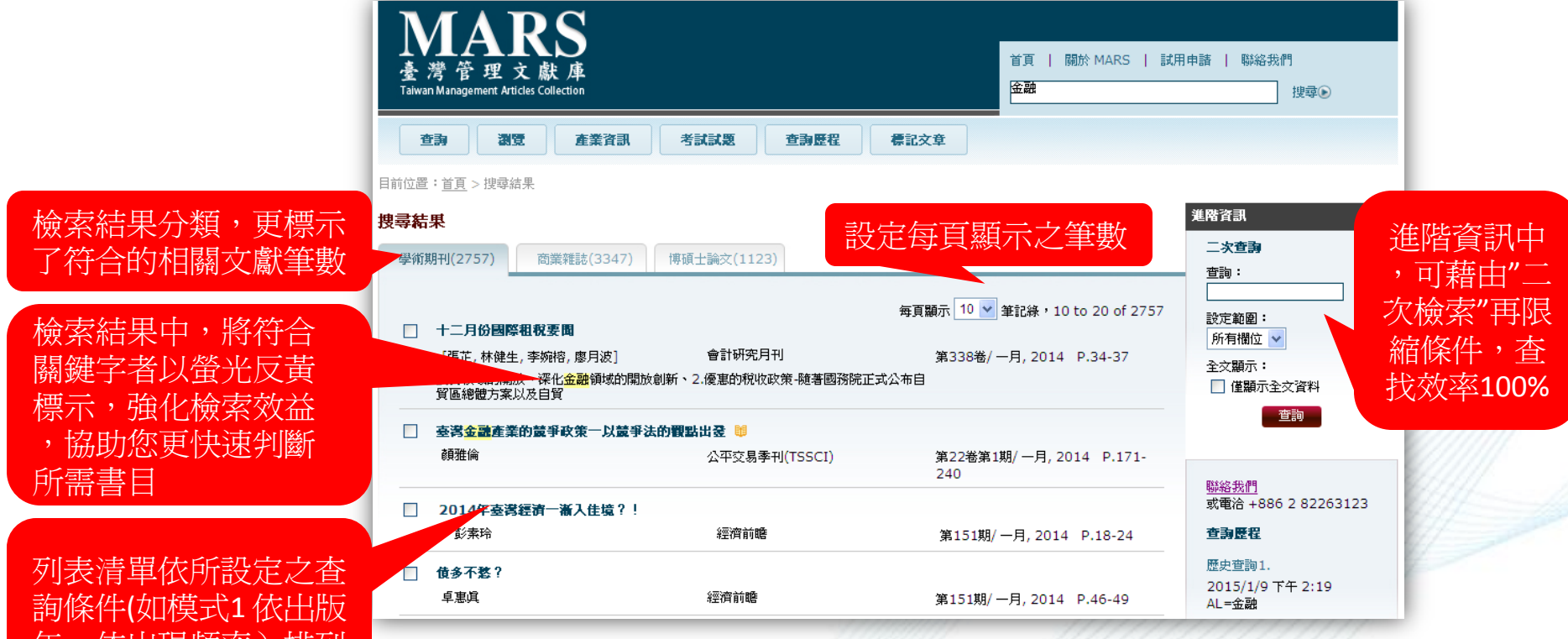

年、依出現頻率)排列

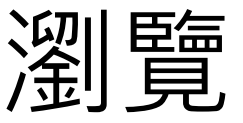

• 點選[瀏覽]功能標籤,提供您更清楚系統所收錄之[學術期刊]、[商業雜誌]、[博碩士論 文]、[商學圖書]等文獻收錄的狀況與來源!

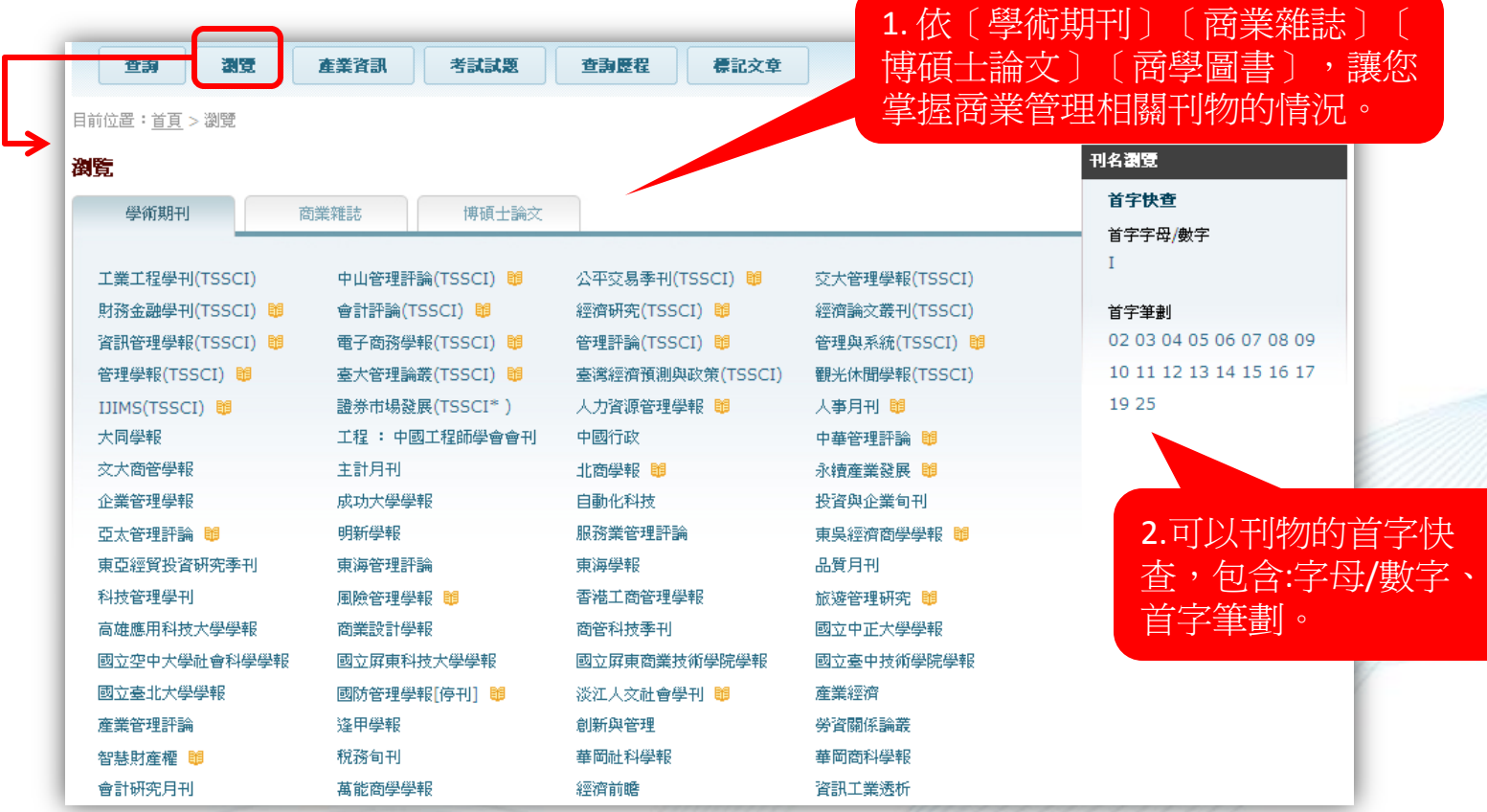

### <span id="page-7-0"></span>**MARS** Taiwan Management Articles Collection

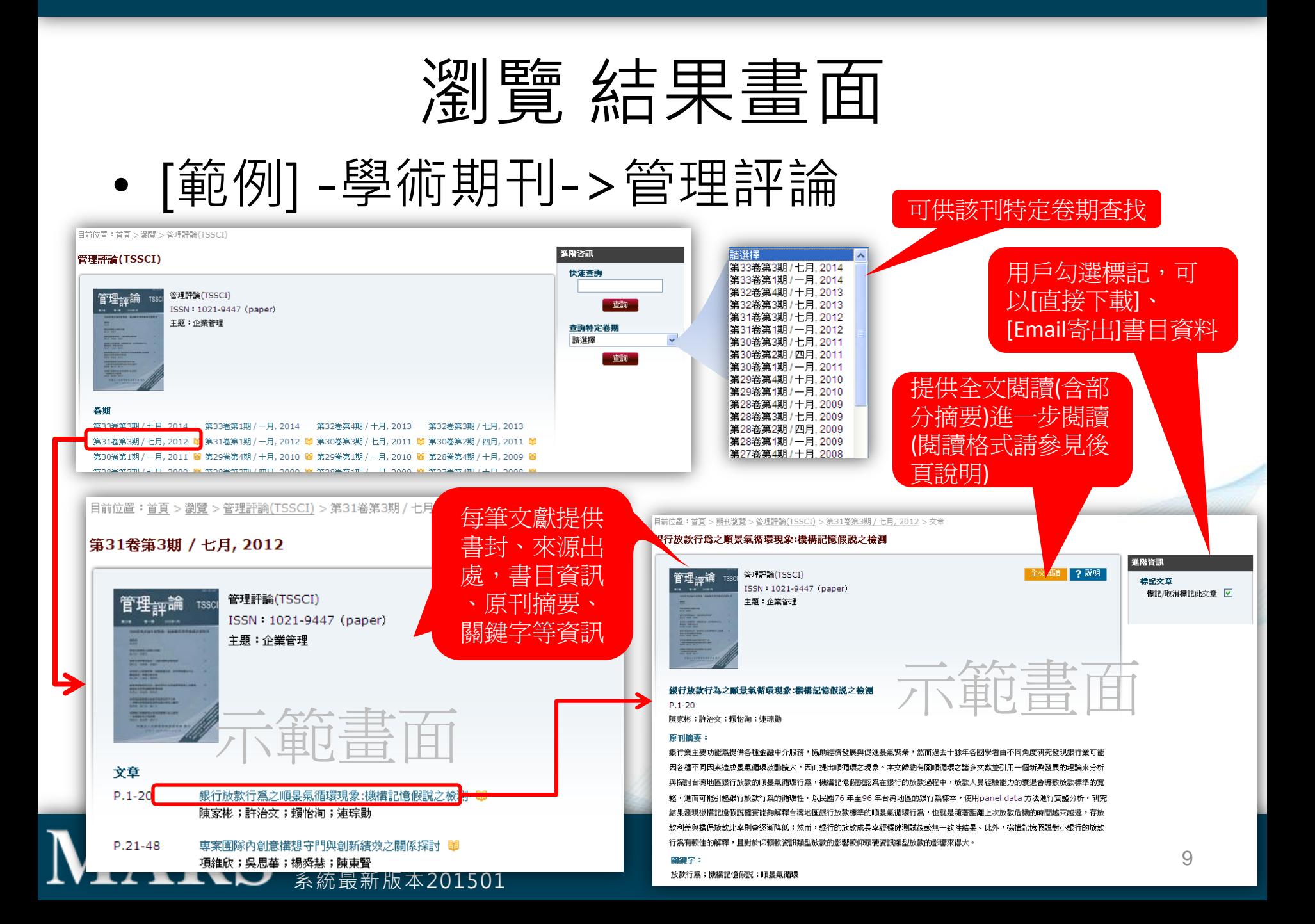

<span id="page-9-0"></span>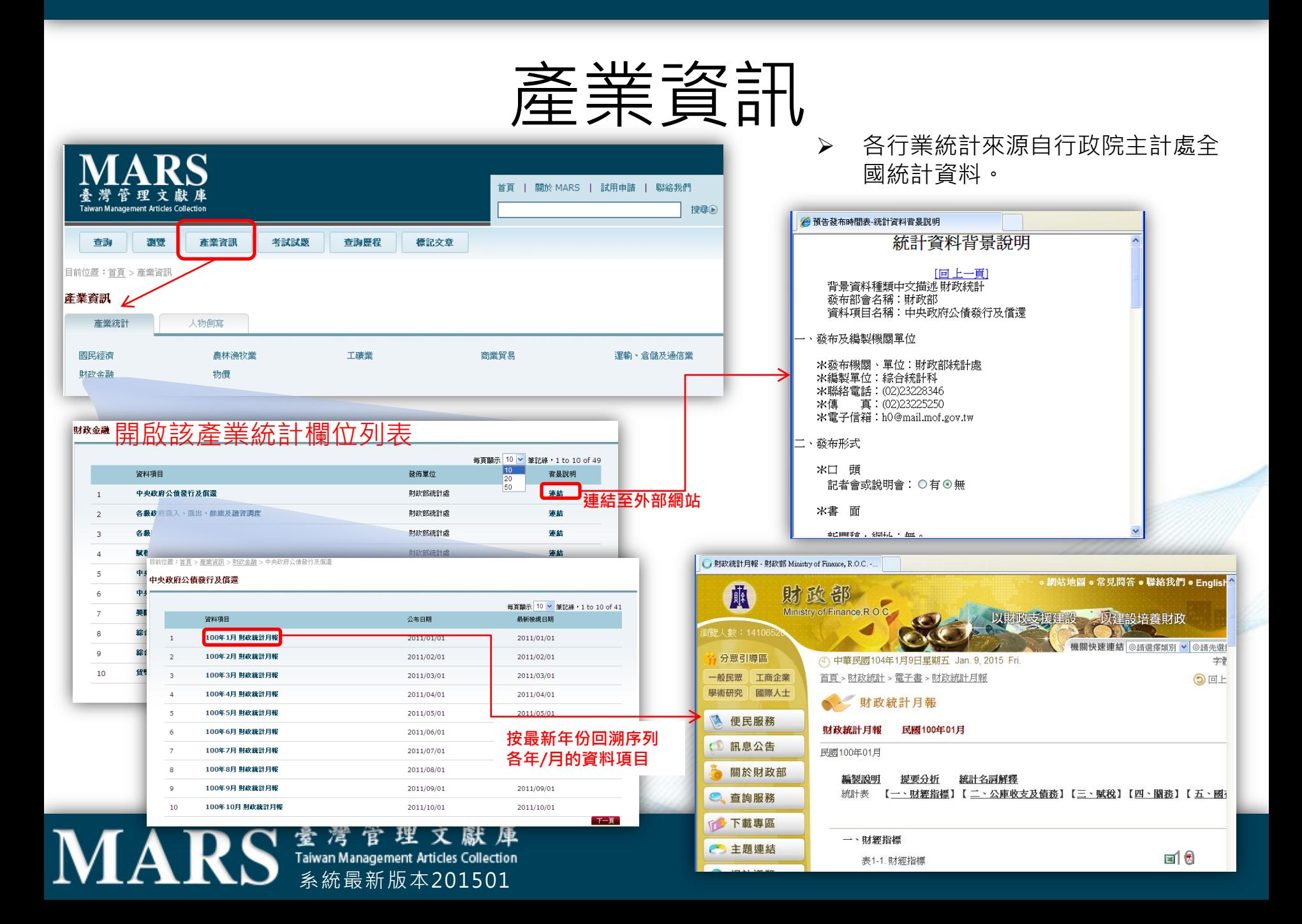

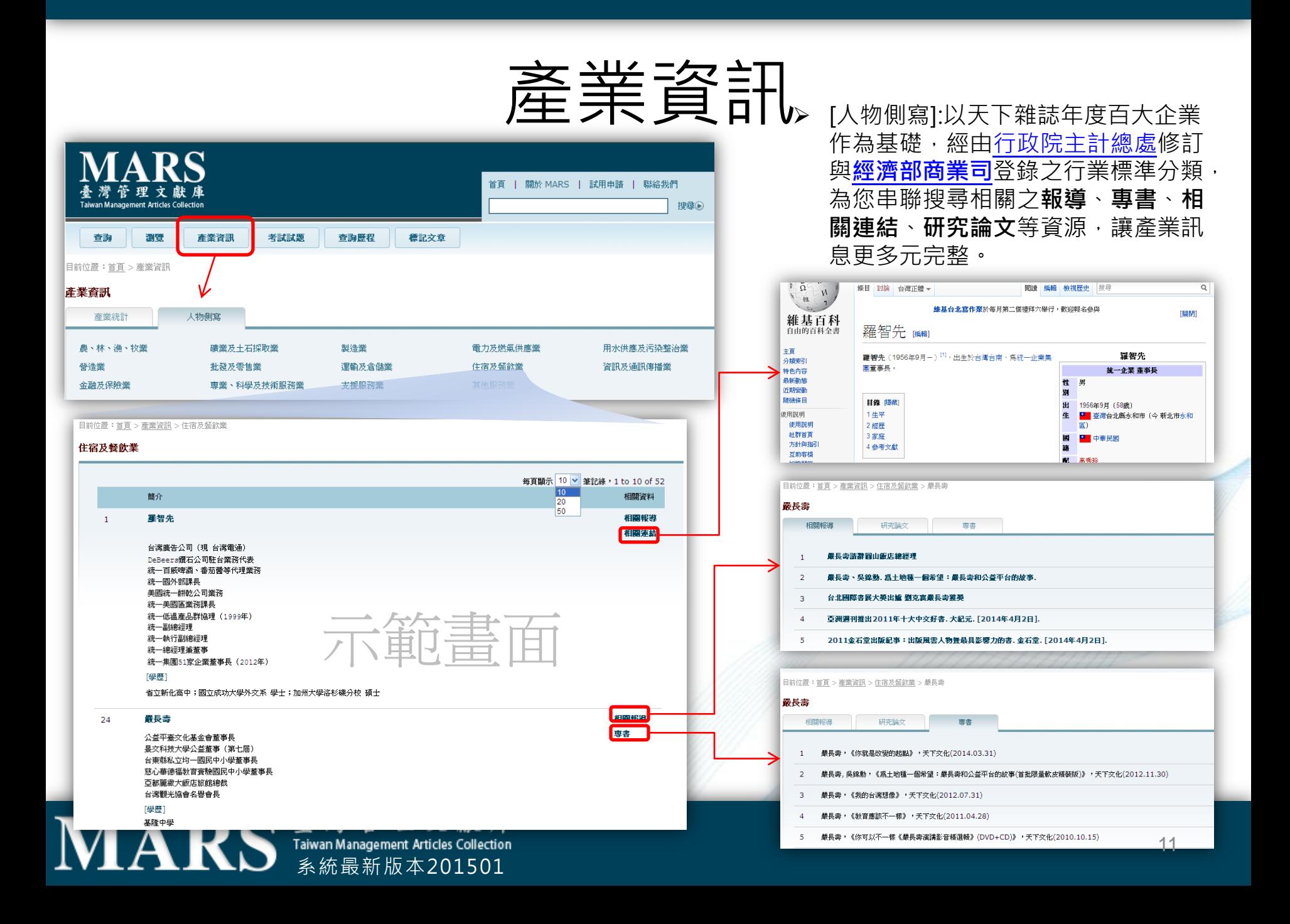

## 考試試題

 提供台灣商學管理相關國家考試資源, 讓您從初學、進階、升學、就業有更  $\#AAA$   $\#A$   $\#B$   $\#B$   $\#B$   $\#B$   $\#B$   $\#C$ 

<span id="page-11-0"></span>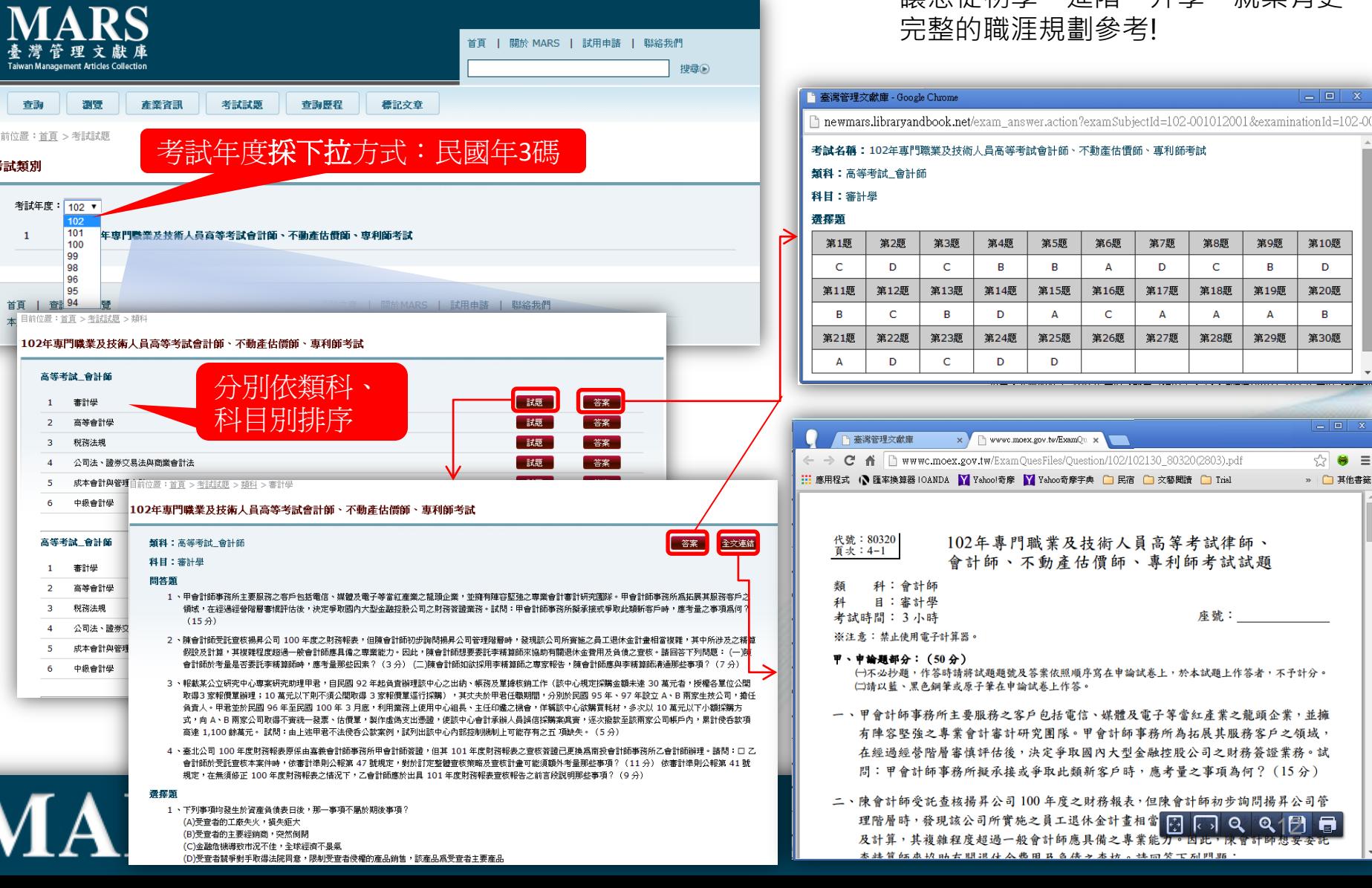

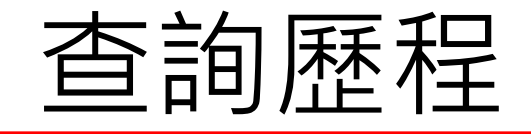

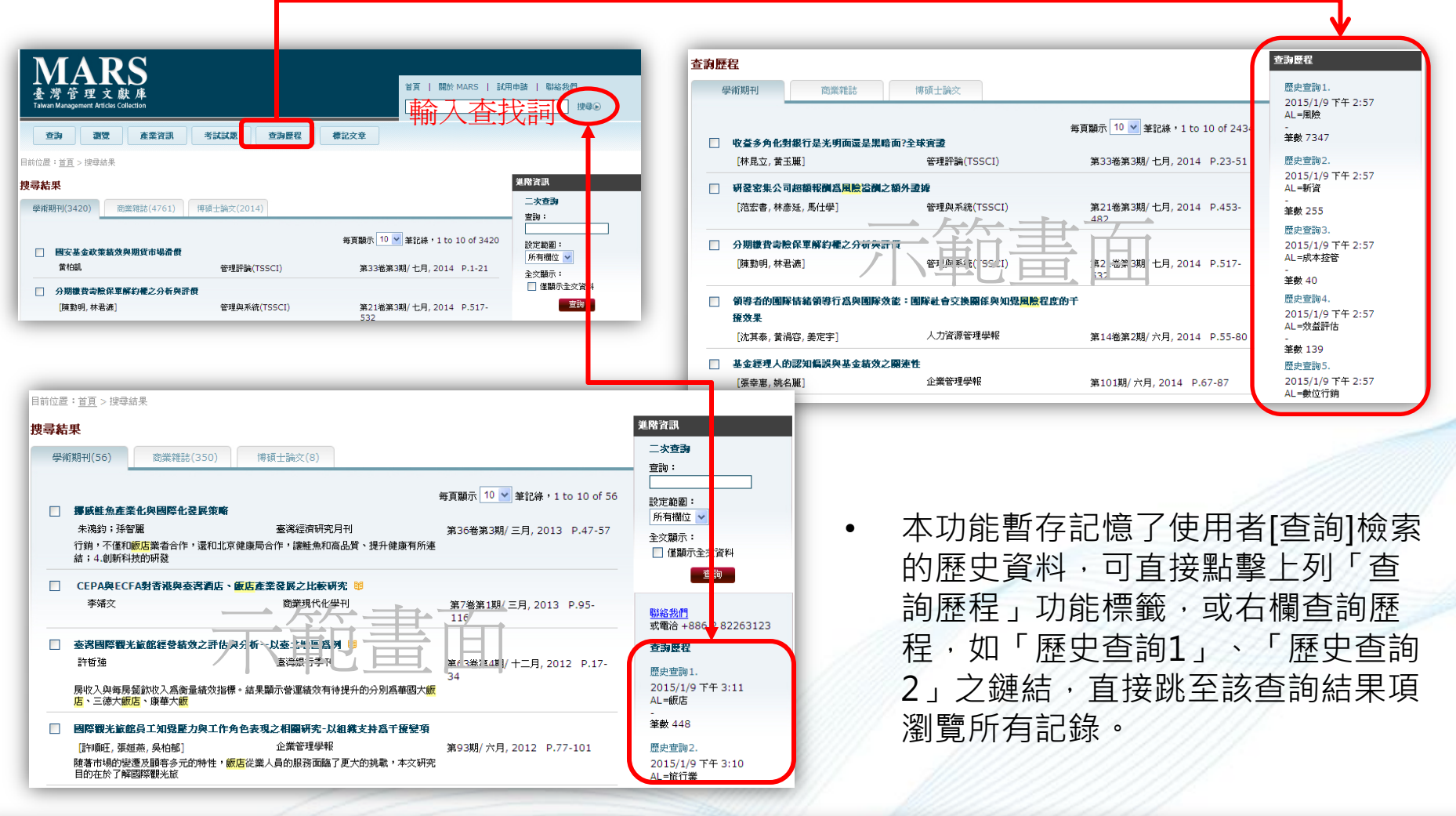

### <span id="page-12-0"></span>系統最新版本201501

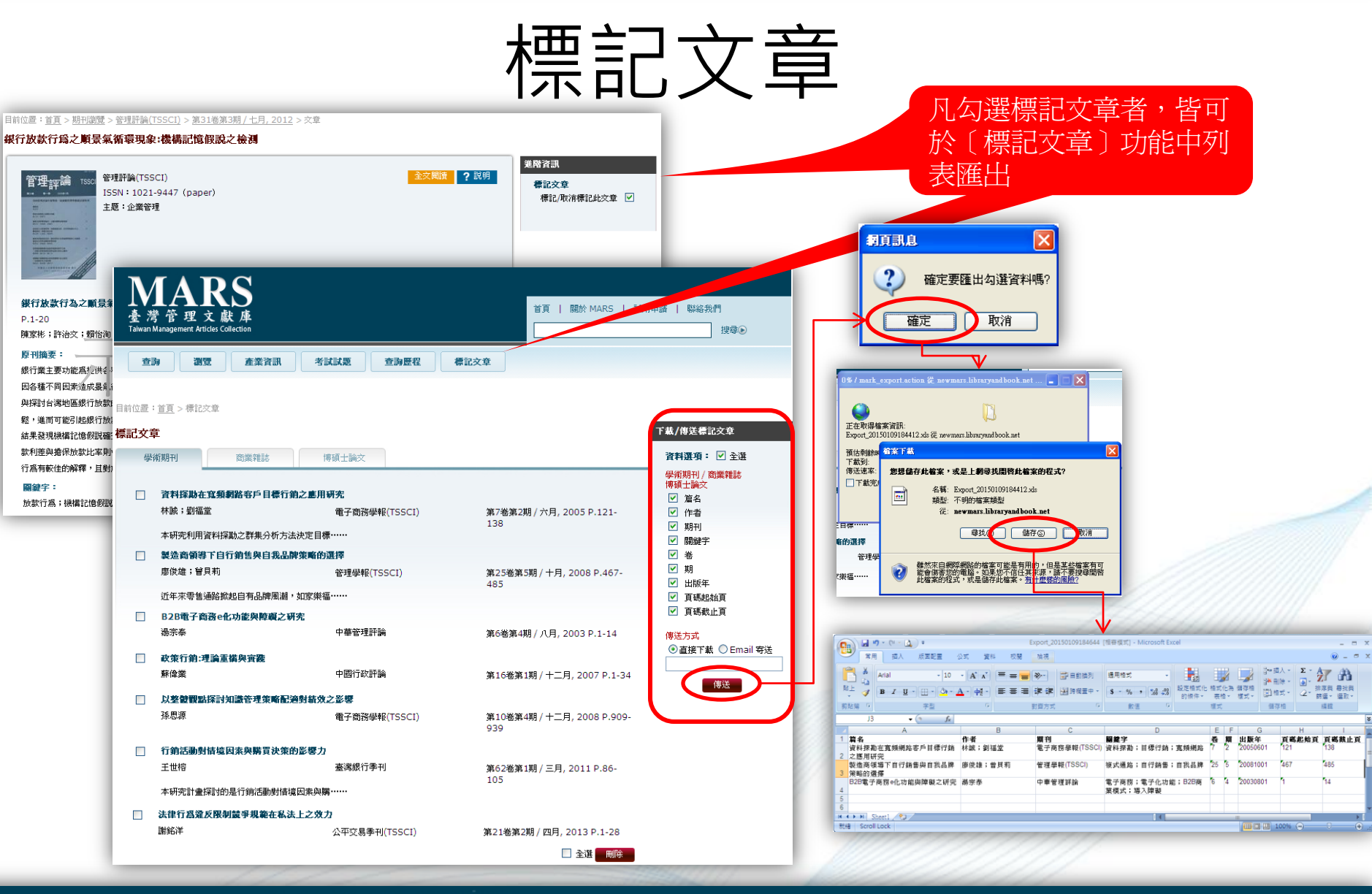

### <span id="page-13-0"></span>**MARS** Taiwan Management Articles Collection

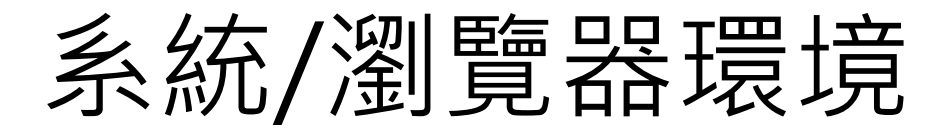

作業系統環境

#### 使用Windows XP作業系統(最佳)

- 建議使用SP2(含以上)。
- 需先安裝.NET Framework 2.0 (3.5與3.0 版已包括2.0)

#### 使用Win7作業系統

• 需先安裝[SMART Proxy Plug-In](http://sr.libraryandbook.net/SRPlugIn.exe) 。

使用Win8作業系統之PC版用戶

• 已內建 NET Framework Assistant 4.0版 本,需先開啟相容向下版本的功能。 2022年12月

#### 館外使用環境

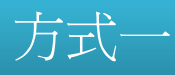

• 透過單位Proxy認證登入。

#### 方式二

• 前述方式無法登入時,可透過安裝 [SMART Proxy Plug-In](http://sr.libraryandbook.net/SRPlugIn.exe)後使用。

#### 其他系統建議

- 1. Window Installer 3.1 以上
- 2. MS XML Parser 4.0 以上(建議6.0)

• Minimum 64 MB of RAM; 128 MB

<span id="page-14-0"></span>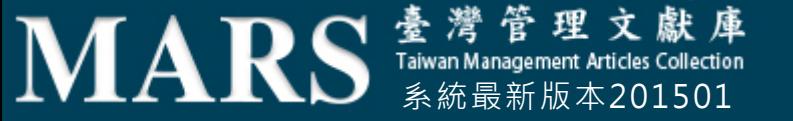

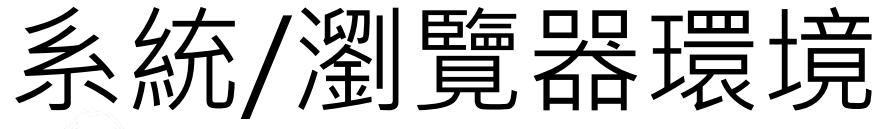

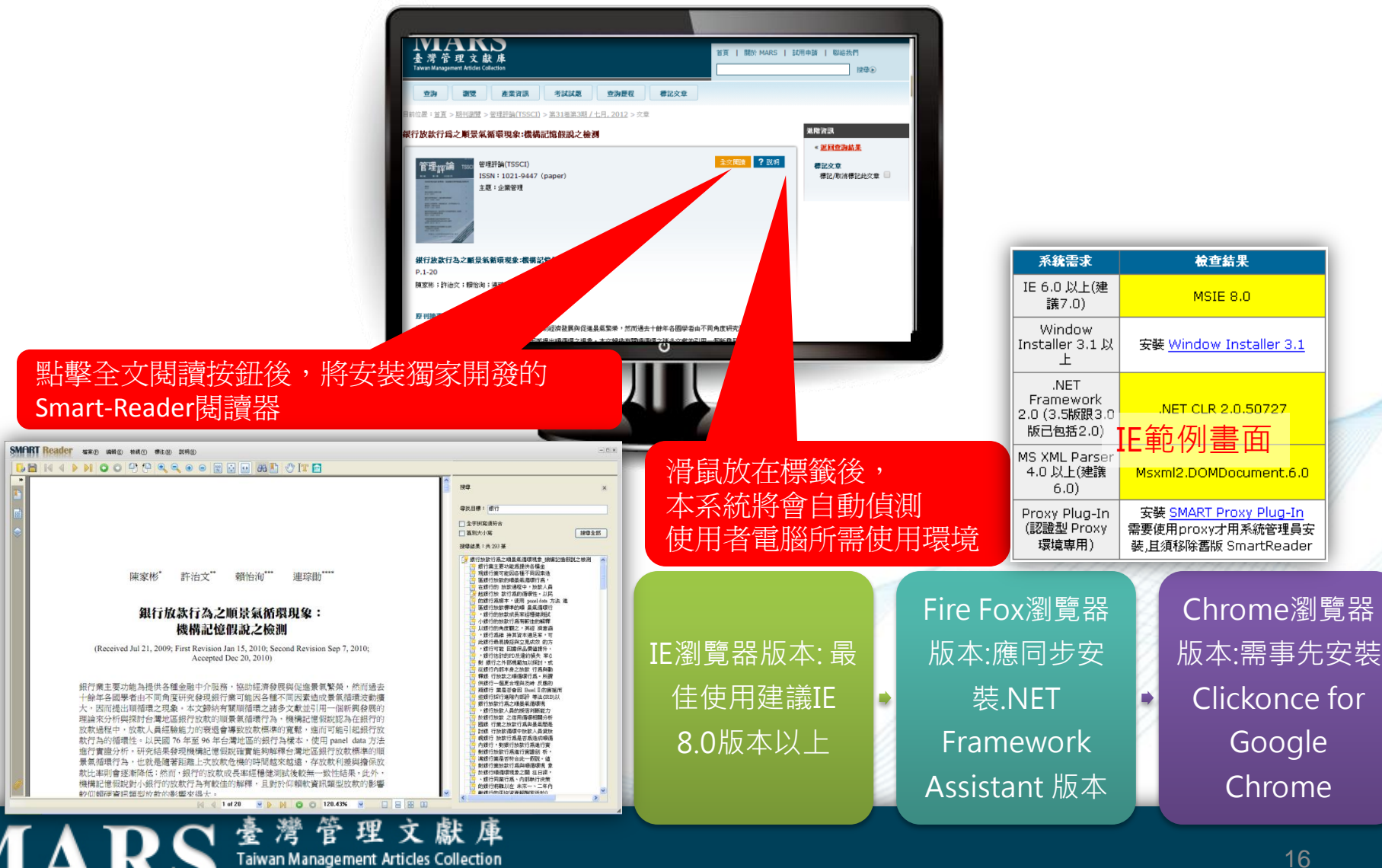

系統最新版本201501

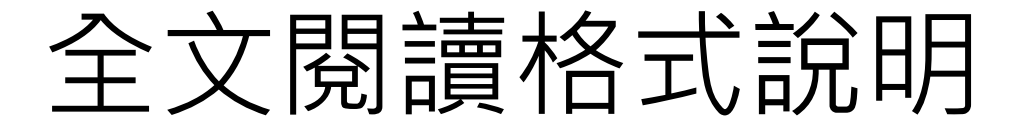

第二類資源受限於出版社授權因素,需下

載/安裝閱讀器(Smart Reader)。

#### 第一類資源 點擊按鈕後,可直接開啟外部 網頁、或下載PDF,無需安裝閱讀器。

#### 目前位置: 首頁 > 期刊瀏覽 > 旅遊管理研究 > 第8卷第2期 / 十二月, 2009 > 文章 目前位置: 首頁 > 期刊瀏覽 > 管理評論(TSSCI) > 第30卷第3期 / 七月, 2011 > 文章 旅遊網站知覺犧牲、服務價值與滿意度對自由行旅客選擇行爲意向之影響 家族與非家族企業之線經理替換與相對績效的關聯-以台灣上市公司爲例 旅遊管理研究 ? 說明 管理評論(TSSCI) 管理<sub>評</sub>論 ISSN 1682-5098 (paper) **MARS** ISSN: 1021-9447 (paper) 主題:旅遊管理 ;旅行;翻光 主题:企業管理 旅遊網站知覺犧牲、服務價值與滿意度對自由行旅客選擇行為意向之影響 家族與非家族企業之總經理替換與相對績效的關聯-以台灣上市公司為例 P.79-106  $P.25-48$ 郭奕妏;郭皇玉 林穎芬;洪晨桓;陳羽甄 203.72.2.115/Ejoumsl/3082080201.pdf - Google Chro 203.72.2.115/Eiournal/3082080201.pdf 原刊摘要: 旅遊管理研究 Tourism Management Research 載具 瀏覽器 第八卷 第二期 Vol. 8 No. 2 隨著網際網路的普及應用,電子商務 December 2009 **R 国 4 + < 年 + = R**  $m 70 - 106$  $\overline{8}$  79 -  $\overline{8}$  106 自由行旅客為研究對象,除建構旅遊 桌機 1. 使用IE瀏覽器最佳。 選擇之行爲意向之影響。本研究首先 利用重要度-滿意度分析網站服務品質 旅遊網站知覺犧牲、服務價值與滿意度對自 筆電 2. 遇新版IE瀏覽器問題,可從工具列【相 主要因素及其結構關係。研究結果顯 由行旅客選擇行為意向之影響 容性檢視】設定修正。或與代理商聯絡 擇旅遊網站的主要因素。 The Effects of Perceived Sacrifice, Value and 開鍵字: **Satisfaction of Tourism Websites on independent** (詳見末頁【聯絡資訊】。 服務品質;旅遊網站;選擇行為意向 **Travelers' Searching Behavior Intention** 3. 細節詳見前項【[系統](#page-14-0)[/](#page-14-0)[瀏覽器環境](#page-14-0)】、後 郭奕妏 Yi-Wen Kuo 郭皇玉 Huang-Yu Kuo' 頁【[\[](#page-17-0)[下載](#page-17-0)[/](#page-17-0)[安裝](#page-17-0)[\]](#page-17-0)[閱讀器】](#page-17-0) 摘要 系統最新版本201501 17

### 操作步驟

- 在書目資訊頁面下:
- 1. 先點選【說明】,瞭 解電子書閱讀器所需 的系統需求。
- 2. 點選【全文閱讀】, 系統即連結閱讀器。 如右圖所示。
- 3. 下載完畢後,系統自 動開啟SMART Reader閱讀器, 即能 開始閱讀。

<span id="page-17-0"></span>**MARS** Taiwan Management Articles Collection

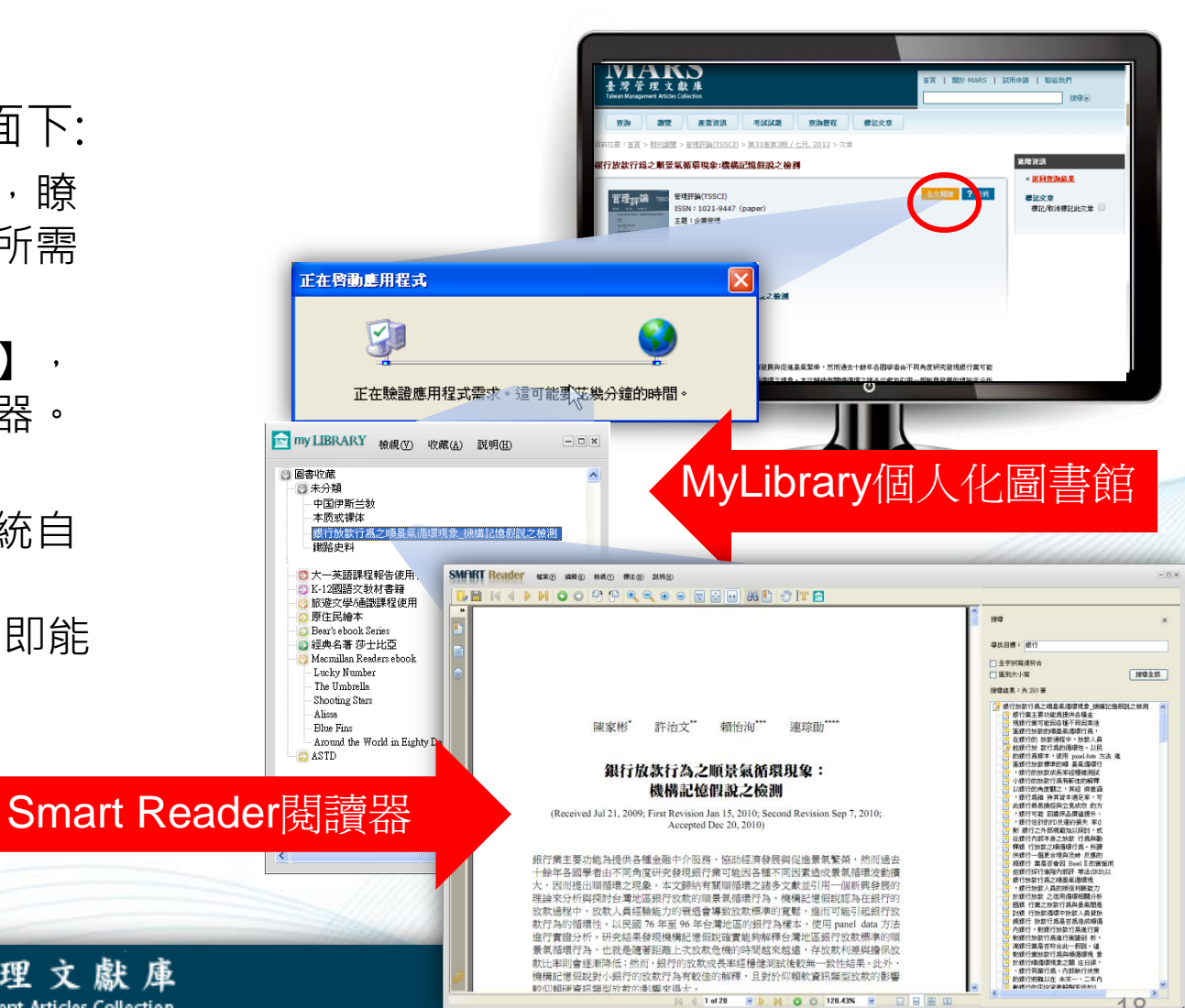

18

### My Library說明

- 1. 提供使用者本機端的個人化圖書館 服務。
- 2. 經由系統儲存功能,可完整記錄讀 者曾經閱讀的書籍及閱讀歷程。
- 3. 可依照個人閱讀喜好進行電子書的 管理及主題分類。
- 4. 可知每本電子書下載的進度。

**MARS**  $\frac{1}{2}$   $\frac{1}{2}$   $\frac{$ 

5. 每本書籍皆受智慧財產權保護,每 次借閱日期為30天,逾期請於授權 之網域範圍內,只需將滑鼠移至 MyLibrary書籍題名,以右鍵快速 點擊兩次, 即可重新連線(下載)恢 復使用。

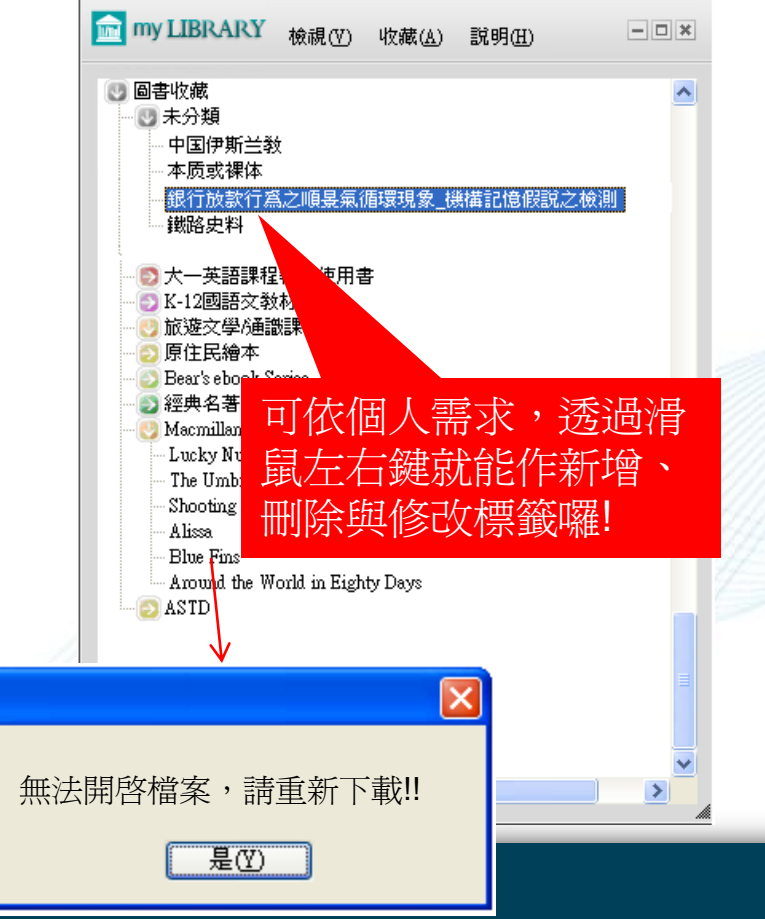

個人化圖書館主題分類

#### Smart Reader介面

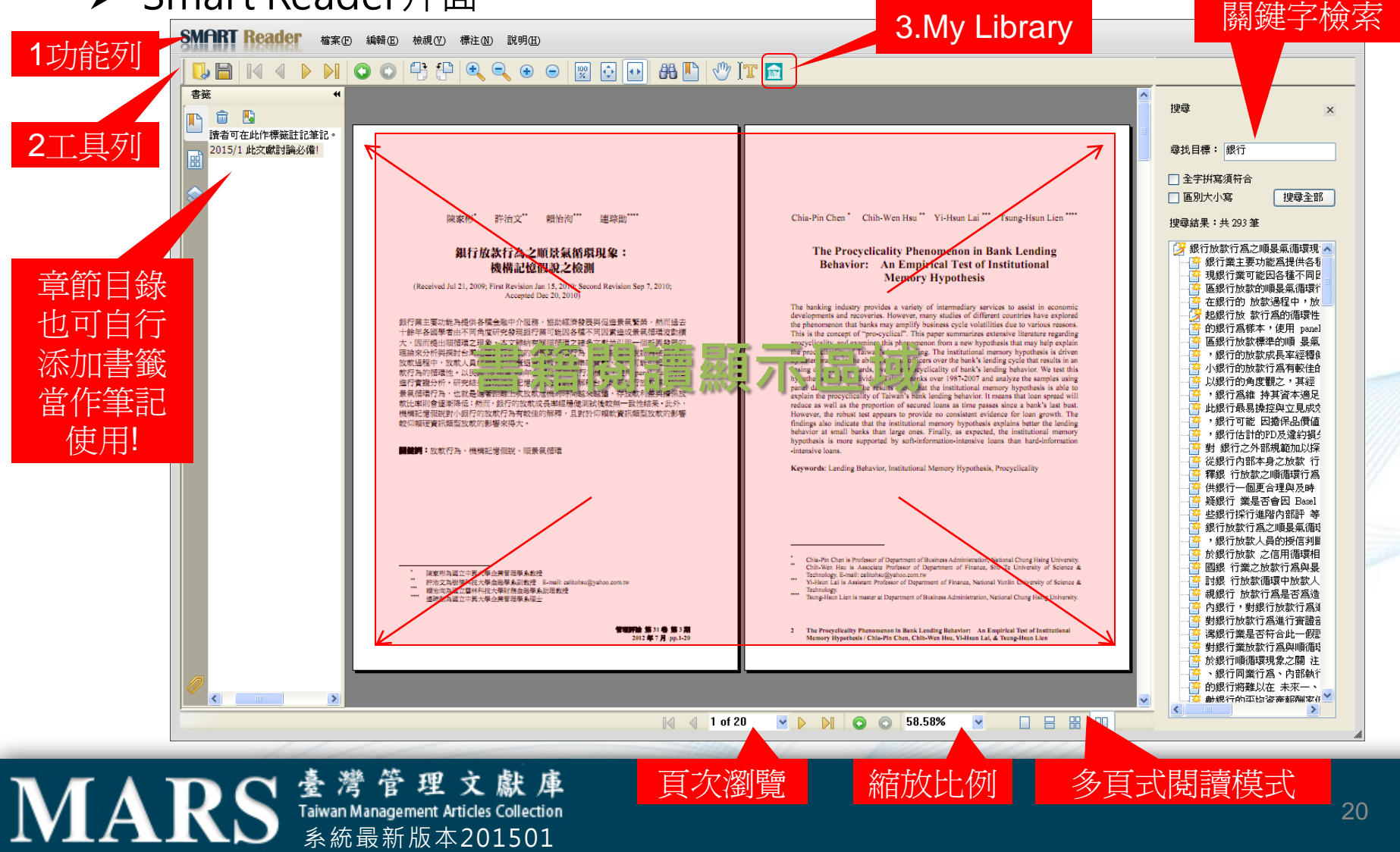

• 1.功能列

–為了讓使用者仍能享有與紙本書相同感受, SMART Reader 特別開發文字註記工具 及不同的標記功能, 讓使用者可選擇工具列的底線工具、螢光標示工具…等。

★所有標註資料,記得存檔,才能儲存您的筆記內容,下次可開啟繼續使用。

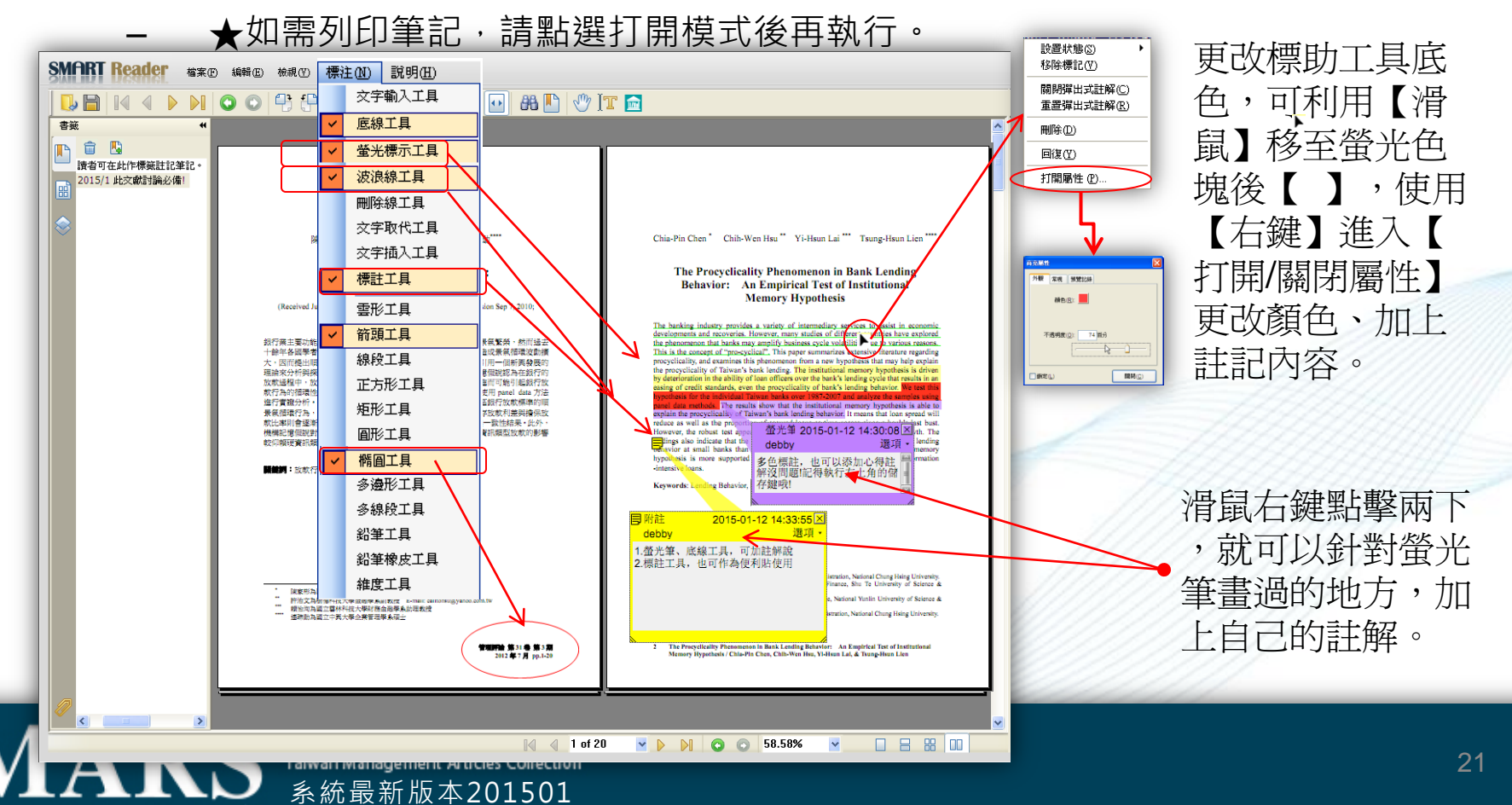

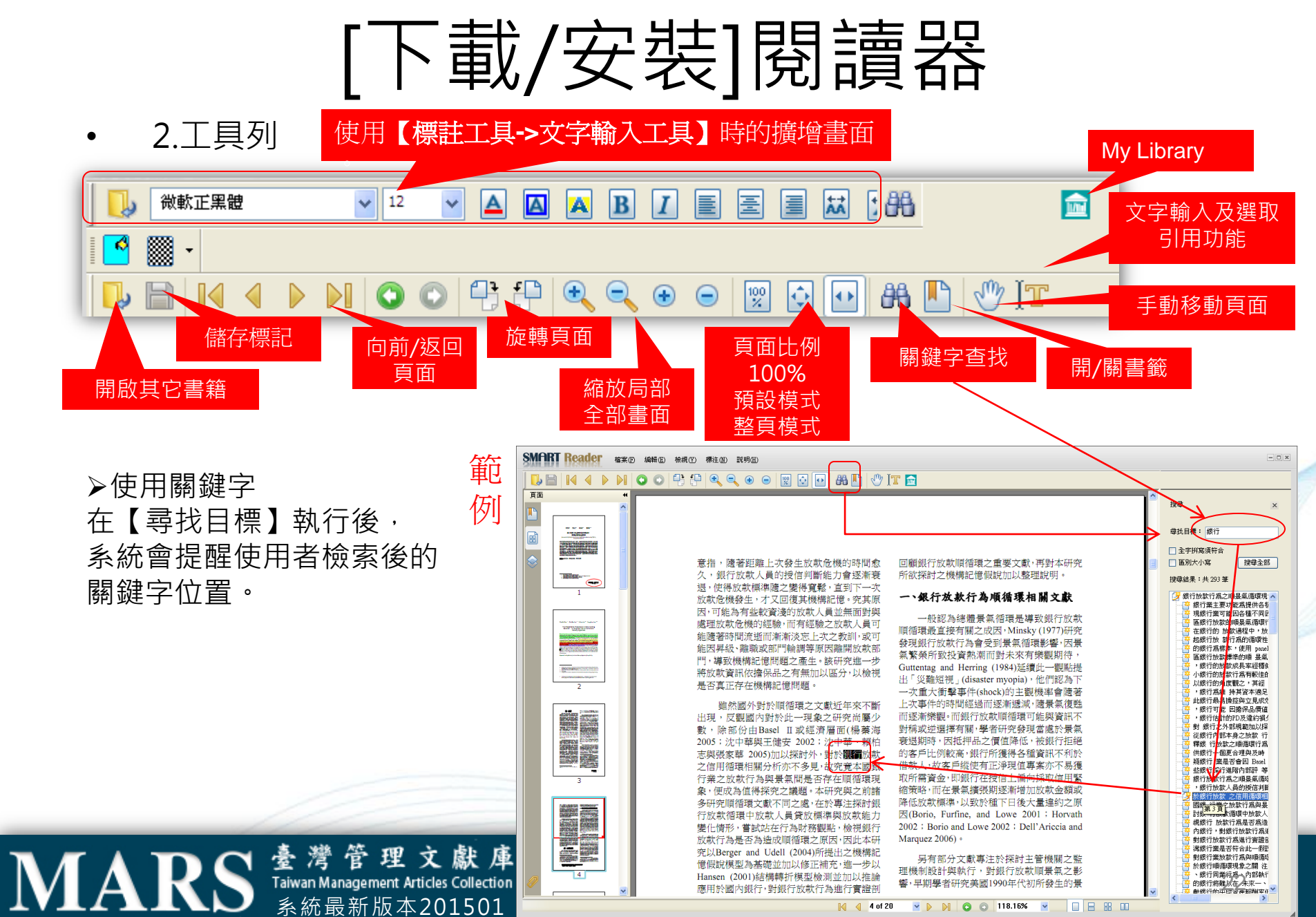

### 附件 常見問題

### 敬請依照以下流程, 設定本電腦現有瀏覽器的設定。

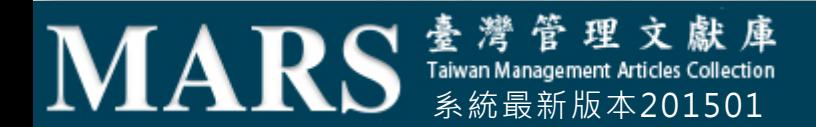

>本系統提供IP授權範圍內連線使用,若連結閒置需待機逾10分鐘,系統將會 「自動登出」,出現「**系統訊息-本功能只提供給註冊機構**」的畫面。

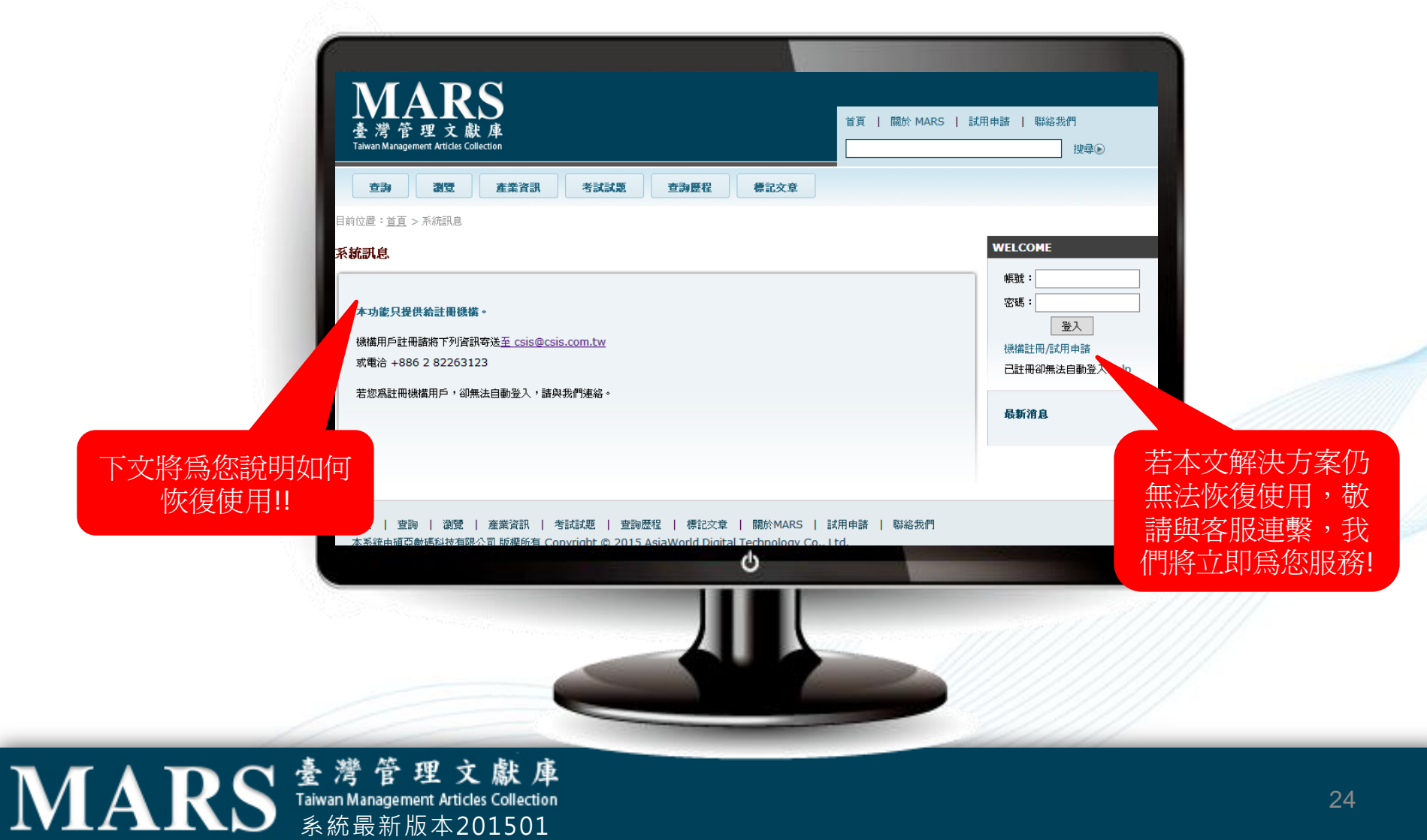

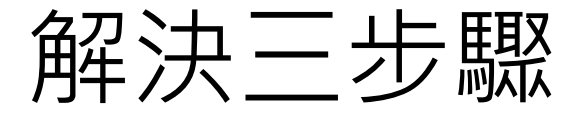

• Step1 刪除瀏覽記錄(cookie)。請擇一

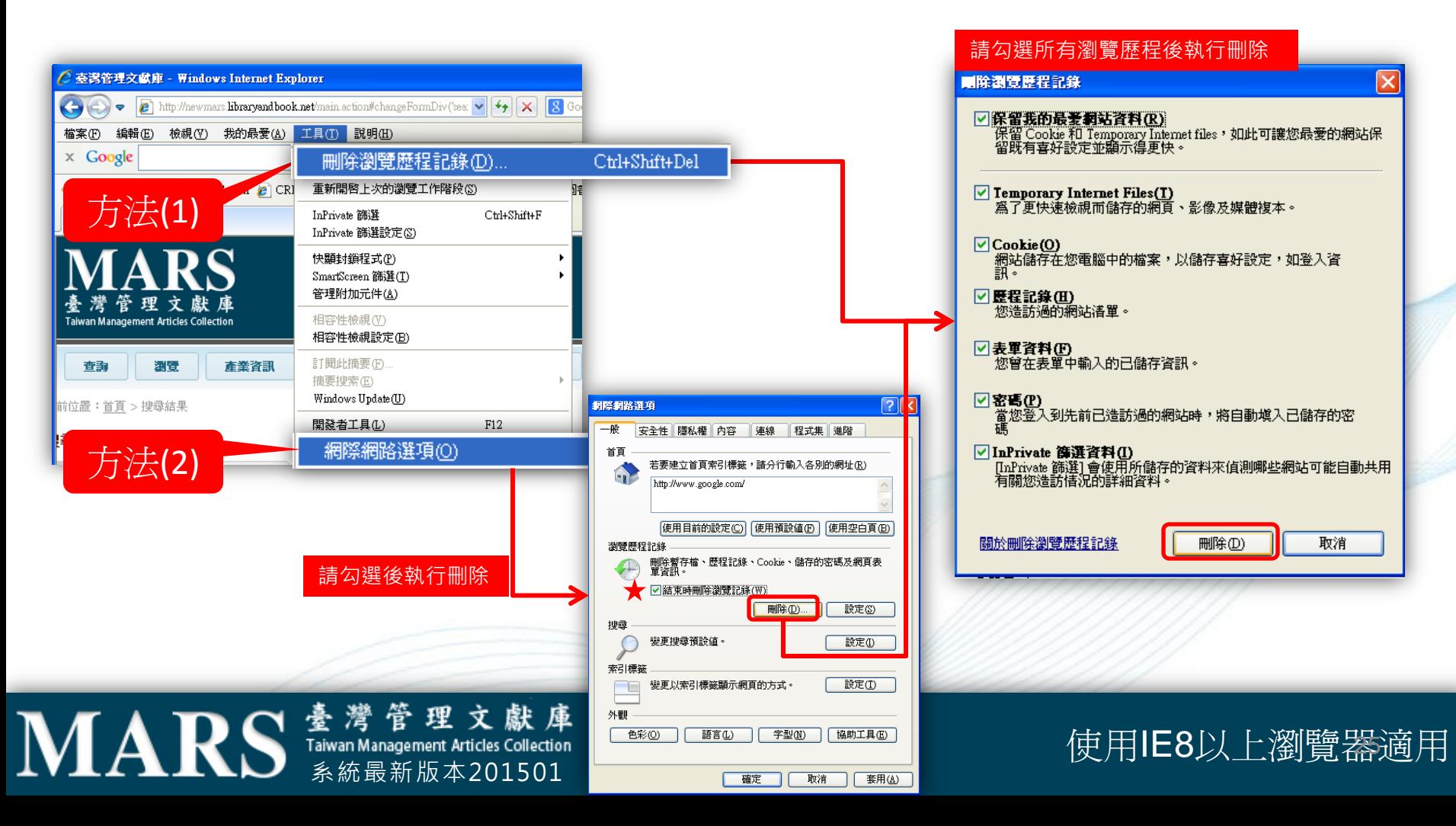

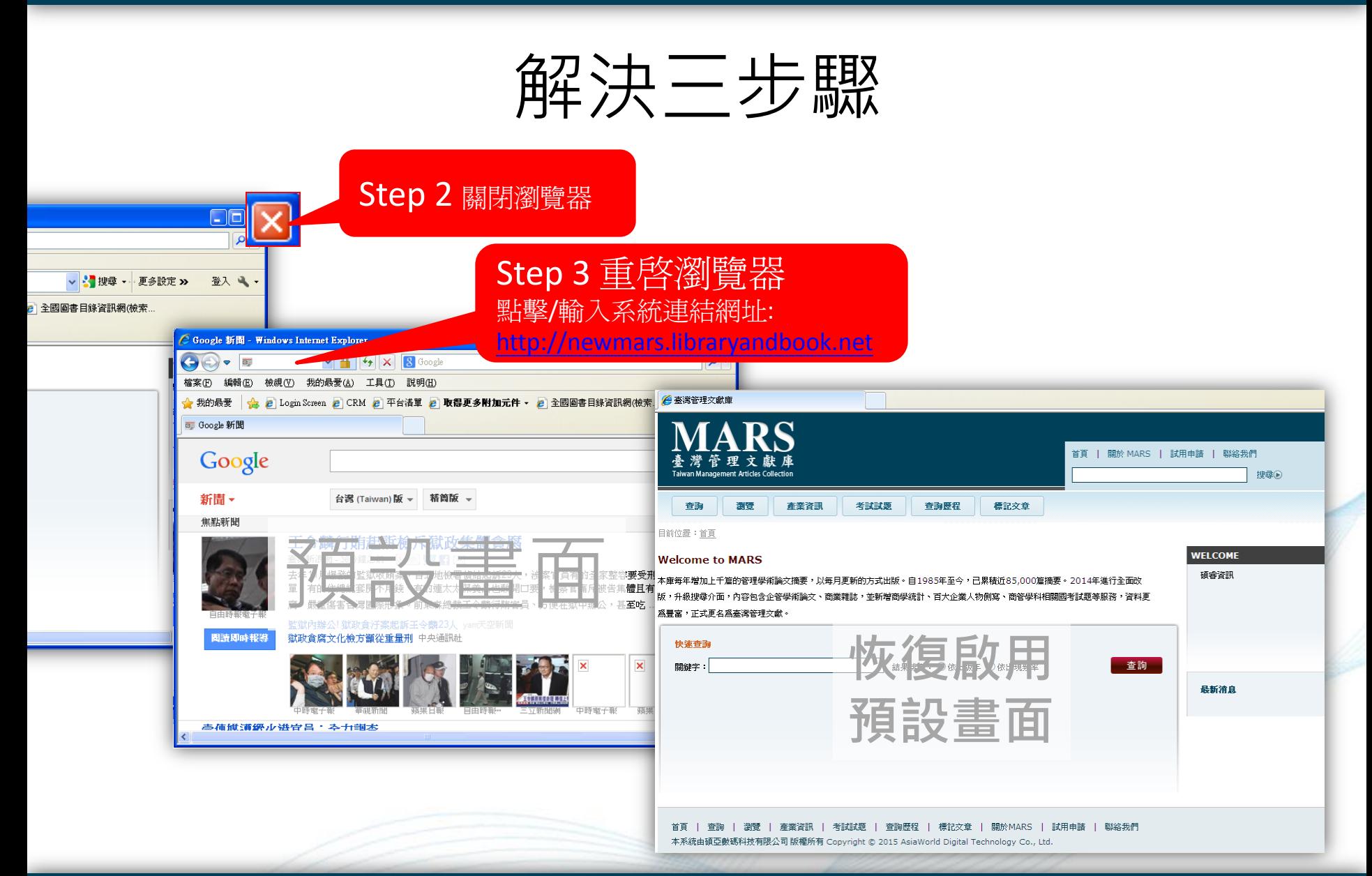

### **MARS Kama Management Articles Collection**

#### 使用IE8以上瀏覽器適用

### 還是無法使用嗎?協助回傳以下資訊

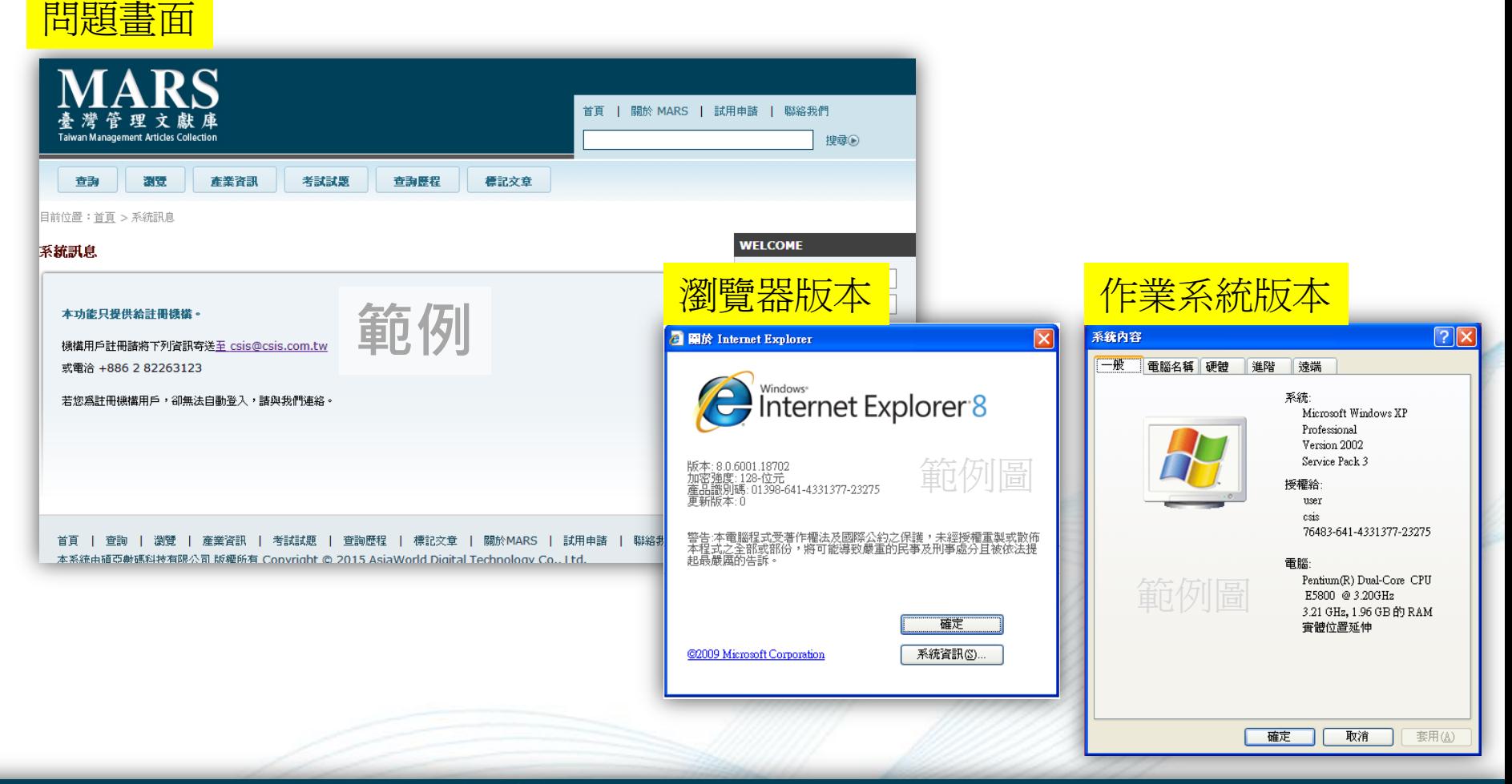

### **MARS** Taiwan Management Articles Collection

#### 使用IE8以上瀏覽器適用

### 聯絡資訊

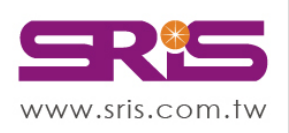

北區: 23511新北市中和區建一路166號10樓 中區: 40651台中市北屯區文心路4段696號4樓之1 南區: 80660高雄市前鎮區中山二路2號24樓之6 客戶服務信箱: services@customer-support.com.tw

碩睿資訊有限公司 Shou Ray Information Service Co., Ltd.

Tel: +886-2-8226-8587 Fax: +886-2-8226-5022 Tel: +886-4-2237-2123 Fax: +886-4-2237-0908 Tel: +886-7-333-7702 Fax: +886-7-333-9348 客戶服務專線: +886-2-7731-5800

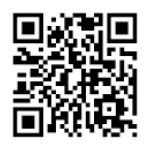

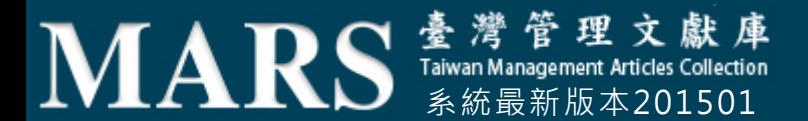